## **WEB会場ログイン~ライブ配信視聴の流れ**

**①WEB会場ログイン用ID・パスワードの入力** WEB会場ログインID **同意事項確認**☑**⇒ログイン** WEB会場ログインパスワート **1.参加登録時に発行された WEB会場ログインID(kjcsXXXX)と** ・本サイトにおいて配信されるコンテンツの著作権は、第131回日本価環器学会九州地 方会および著者 (発表者) に帰属いたします。 **パスワードを入力** ・本サイト間覧者は著作権の保護に同意します。 ・著作権の規定に基づき、発表内容のいかなる未承諾の利用(商業的な複製品の販売、 **※参加登録用ID(メールアドレス)と** 配布)は、紙面や電子的は配布方法の手段にかかわらず禁止されています。 ・著作権法および関連法律、条約により、私的使用など明示的に認められる範囲を超 **お間違いないようにご注意ください。** えて、本サイトの掲載内容(文章、画像、映像、音声、プログラムなど)の一部お よびすべてについて、事前の許諾なく無断で複製、転載、送信、放送、配布、貸<br>与、翻訳、変造することは、著作権侵害となり、法的に罰せられることがありま す。このため、著作権者からの許可無く、掲載内容の一部およびすべてを複製、転載 または配布、印刷など、第三者の利用に供することを禁止します。 ・本サイト開覧者がコンテンツを不当に利用することによって発生した損害は、閲覧 **2.同意事項確認後チェック** 者の責任において賠償することに同意します。 ・本会に関わる配信データに関し、写真撮影(スマホ、スクリーンショット等含む)・ビ デオ撮影・録音、印刷は一切禁止いたします。 記規則に同意し、視聴を開始いたします。 **3.クリックしてログイン**ログイン 推奨環境 ·視聴での推奨プラウザはGoogle Chrome、Mozilla Firefox、Safari、Microsoft Edge の最新版で す。 ·スマートフォンでも視聴できますが画面が小さくなるため、10.1 インチ以上の画面を持つPC や

第131回日本循環器学会九州地方会 WEB会場ログインページ

タブレットでの閲覧を推奨いたします。

**②氏名を登録してください。 必ず参加登録時の氏名をご登録ください。**

**※11月25日正午までの登録者はログイン画面で 氏名が自動表示されますので入力不要です。**

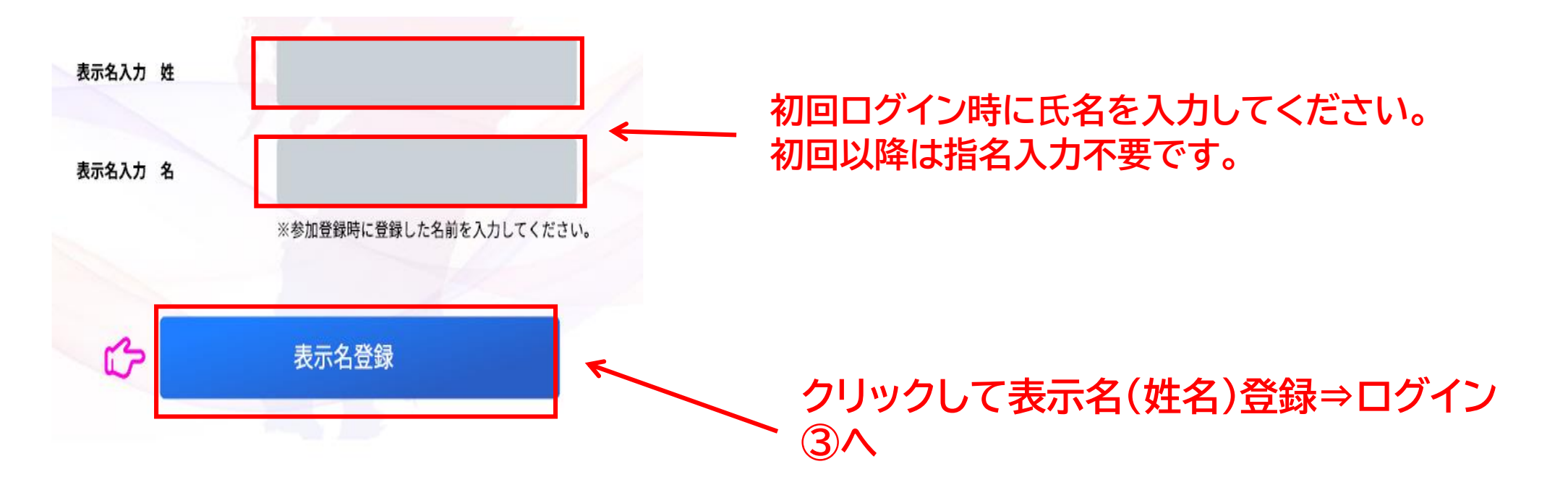

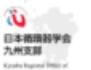

## 第131回日本循環器学会九州地方会

・ライブ配信: 12月4日 (土) ・オンデマンド配信:2021年12月10日(金)~2022年1月7日(金)

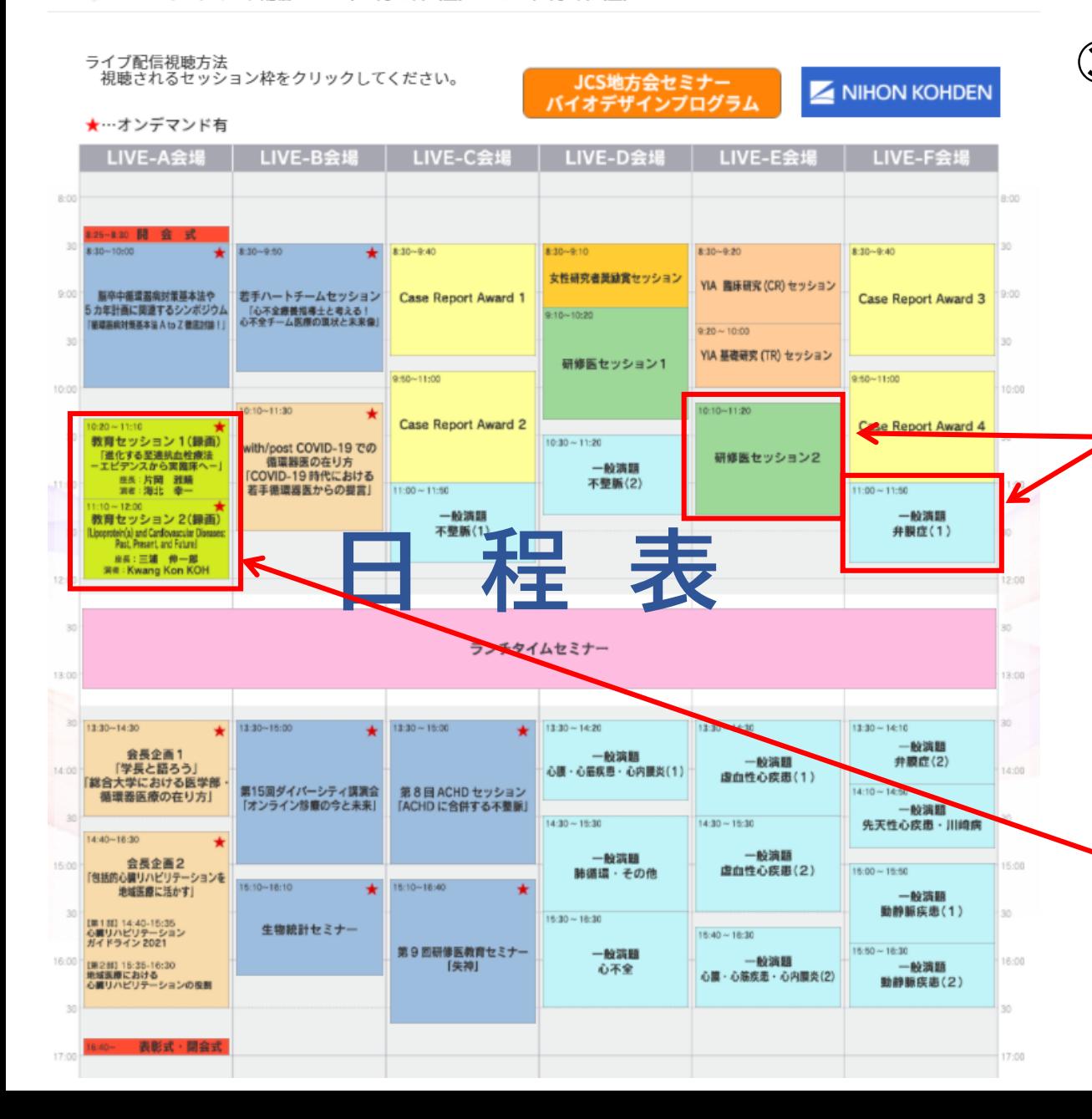

姓 名

0 ログアウト

## **③WEB会場へログイン 日程表が表示されます。 視聴するセッションの枠をクリックするとzoomの セッション視聴ページにアクセス可能です。 視聴後は必ず本ページの「ログアウト」を クリックしログアウトしてください。**

**視聴したいセッションをクリックすると該当セッションの Zoom会場が立ち上がります。(次頁参照)**

**\*予めZoomのアカウントを作成し、 サインイン後クリックすると、そのまま自動で入室でき、 セッションの視聴が可能です。**

**\*Zoomのアカウントを作成しない、または予めサインイン しない場合は、セッションごとにメールアドレスと参加者 名の入力が必要になります。**

**教育セッション1・2は連続して講演がございます。 教育セッション1終了後は退出せずそのまま 教育セッション2をご視聴いただけます。**

◆**セッション視聴(Zoom入室)方法 ※Zoomのアカウント作成方法、操作方法は別途Zoom利用マニュアル(視聴者用)をごらんください。**

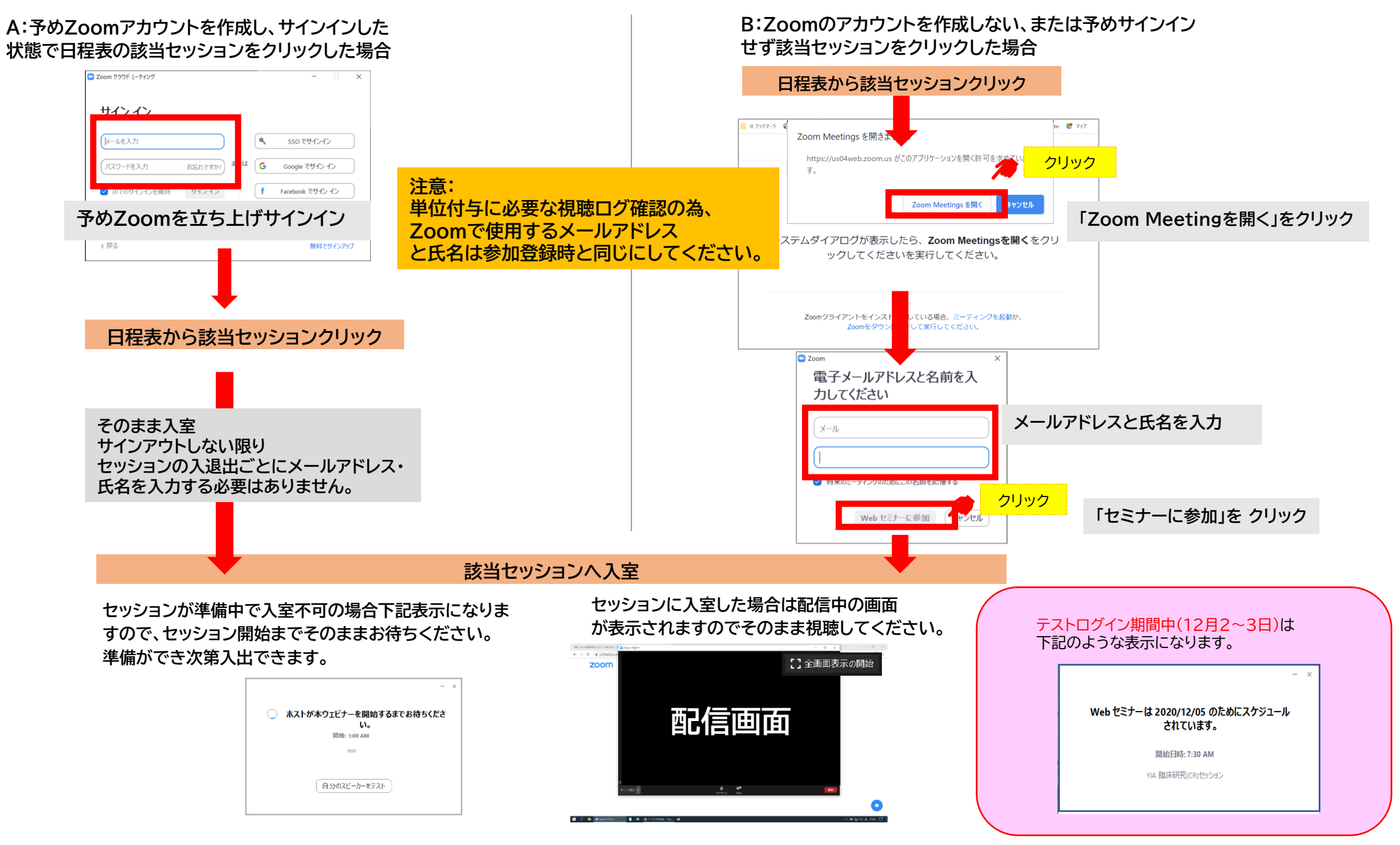